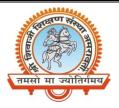

## Shri Shivaji Education Society Amravati's SHRI SHIVAJI SCIENCE AND ARTS COLLEGE CHIKHLI, DIST. BULDANA (MS).

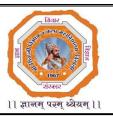

## **DEPARTMENT OF PHYSICS**

List & Links of the virtual experiments to be performed by the students of

B.Sc.-II (Semester-VI)

| Sr. | Experiment                                                                                                    | Link                                                                | Note                                                                        |
|-----|----------------------------------------------------------------------------------------------------|---------------------------------------------------------------------|-----------------------------------------------------------------------------|
| No. |                                                                                                    |                                                                     |                                                                             |
| 1   | To Determine Energy Band Gap of<br>Semiconductor                                                                                           | https://bop-<br>iitk.vlabs.ac.in/exp/energy<br>-band-gap/index.html | You directly access this<br>expt. from the given<br>link                    |
| 2   | To plot the characteristics of thermistor and hence find the temperature coefficient of resistance.                                        | https://vlab.amrita.edu/?s<br>ub=1&brch=282∼=151<br>1&cnt=1         | You have to register<br>first to Amrita Virtual<br>Lab to access this expt. |
| 3   | To study various crystals structures.                                                                                                    | https://vlab.amrita.edu/?su<br>b=1&brch=282∼=370&c<br>nt=1          | You directly access this<br>expt. from the given<br>link                    |
| 4   | To study the phenomena of magnetic<br>hysteresis and calculate the<br>retentivity,coercivity and saturation<br>magnetization of a material | https://vlab.amrita.edu/?su<br>b=1&brch=282∼=1507&<br>cnt=1         | You directly access this<br>expt. from the given<br>link                    |
| 5   | To determine the resistivity of<br>semiconductors by Four probe<br>Method.                                                                 | https://vlab.amrita.edu/?su<br>b=1&brch=282∼=1512&<br>cnt=1         | You have to register<br>first to Amrita Virtual<br>Lab to access this expt. |
| 6   | To construct a Zener diode voltage regulator and measure its line and load regulation.                                                     | https://vlab.amrita.edu/?s<br>ub=1&brch=282∼=120<br>7&cnt=1         | You have to register<br>first to Amrita Virtual<br>Lab to access this expt. |
| 7   | To verify the relation between<br>thermo emf of a thermocouple and<br>temperature difference between two<br>hot junctions.                 | https://vlab.amrita.edu/?s<br>ub=1&brch=194∼=351<br>&cnt=1          | You have to register<br>first to Amrita Virtual<br>Lab to access this expt. |
| 8   | Determination of Planck's Constant<br>by Photocell                                                                                         | https://vlab.amrita.edu/?s<br>ub=1&brch=195∼=547<br>&cnt=4          | You have to register<br>first to Amrita Virtual<br>Lab to access this expt. |
| 9   |                                                                                                    |                                                                     | You have to register<br>first to Amrita Virtual<br>Lab to access this expt. |
| 10  |                                                                                                    |                                                                     | You have to register<br>first to Amrita Virtual<br>Lab to access this expt. |

Mr. N. B. Thakare

Assistant Professor & Head Shri Shivaji Science & Arts College, Chikhli, Dist. Buldana

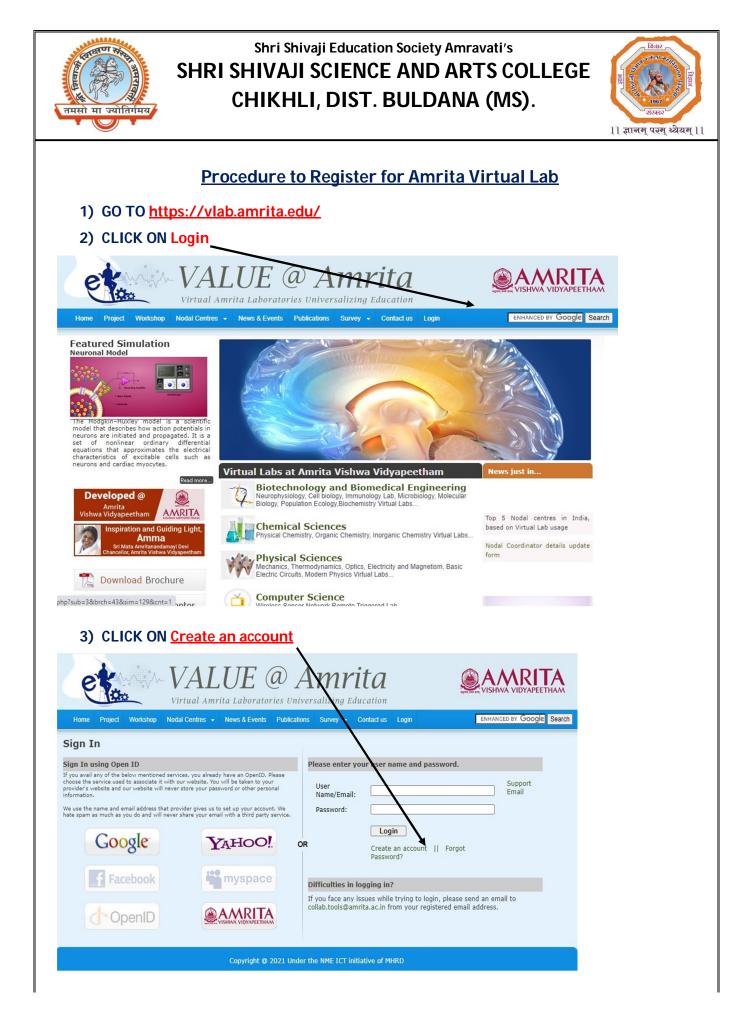

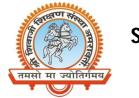

## Shri Shivaji Education Society Amravati's SHRI SHIVAJI SCIENCE AND ARTS COLLEGE CHIKHLI, DIST. BULDANA (MS).

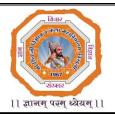

4) Enter Your Details in The Given Fields

|                                                                                 | LUE @ Amrita<br>mrita Laboratories Universalizing Education<br>• News & Events Publications Survey • Contact us Login | VISHWA VIDYAPEETHAM                                                                                                    |  |  |  |
|---------------------------------------------------------------------------------|----------------------------------------------------------------------------------------------------|----------------------------------------------------------------------------------------------------|--|--|--|
| Registration                                                                    |                                                                                                    |                                                                                                    |  |  |  |
| Enter your details                                                              | Please use your existing acc                                                                                          | count.                                                                                                    |  |  |  |
| Email id:<br>Confirm Email id:<br>Password:<br>Confirm Password:<br>First Name: | * much as you do and will never share your email w                                                                    | will be taken to your provider's website and our<br>ersonal information.<br>gives us to set up your account. We hate spam as<br>ith a third party service. |  |  |  |
| Last Name:<br>Age Group:<br>Gender:                                             | Google Google                                                                                                    | YAHOO!                                                                                                    |  |  |  |
| Phone Number: Profession: College: College:                                     | Facebook                                                                                                    | <b>myspace</b>                                                                                                    |  |  |  |
| Subject:<br>University:<br>Country:<br>State:                                   |                                                                                                    | VISINIA VIDVAPEETIAM                                                                                                    |  |  |  |
| Cancel                                                                          | er                                                                                                    |                                                                                                    |  |  |  |

5) GO BACK and LOGIN WITH YOUR E-mail ID and Password.